## **Versão 7.5**

# **Guia de Iniciação Rápida**

*Este guia fornece as informações básicas necessárias para instalar o IBM Business Monitor.*

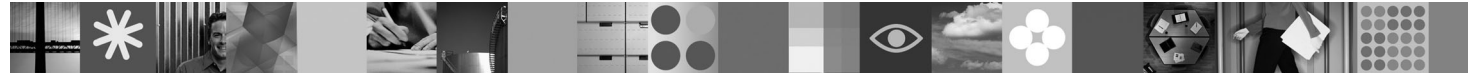

**Versão de idioma nacional:** Para obter o Guia de Iniciação Rápida em outros idiomas, consulte os arquivos PDF no DVD de Iniciação Rápida.

### **Visão Geral do Produto**

O IBM<sup>®</sup> Business Monitor é um abrangente produto de software de monitoramento de atividades de negócios (BAM) que fornece uma visualização em tempo real do desempenho do seu negócio. Painéis de negócios personalizados exibem o estado atual do seu negócio em uma variedade de visualizações e fornecem alertas baseados na detecção de situações de negócios. Usando os painéis, é possível visualizar e atuar sobre instâncias de processos de negócios individuais, consultar indicadores de desempenho chaves (KPIs) que levantam resultados através do tempo para revelar tendências e oferecer predições, e visualizar relatórios sofisticados baseados na tecnologia IBM Cognos Business Intelligence integrada. Os eventos e dados que alimentam tais painéis podem ser coletados de uma grande variedade de fontes, incluindo, mas a eles não se limitando, IBM Business Process Manager, WebSphere Decision Server, e WebSphere Message Broker. Além disso, é possível usar adaptadores para coletar eventos a partir de fontes adicionais.

#### **1 Etapa 1: Acesse seu Software e Documentação**

Se você fizer download do produto a partir do Passport Advantage® , siga as direções no documento de download: [http://www.ibm.com/support/docview.wss?uid=swg24029305.](http://www.ibm.com/support/docview.wss?uid=swg24029305)

Esta oferta de produto é composta pelo DVD de Iniciação Rápida, que inclui todas as versões de idiomas suportadas deste guia, e pelos produtos de kit de ferramentas de desenvolvimento do Business Monitor e do Business Monitor. Use o kit de ferramentas de desenvolvimento do Business Monitor para teste e desenvolvimento; use o Business Monitor para seu sistema de produção.

**Produto:** Acesse o kit de ferramentas de desenvolvimento do Business Monitor e do Business Monitor a partir dos DVDs do produto, ou efetue download a partir do Web site do Passport Advantage.

**Documentação:** Para obter a documentação completa do produto, consulte o Centro de Informações do IBM Business Process Management 7.5 em [http://publib.boulder.ibm.com/infocenter/dmndhelp/v7r5mx/index.jsp.](http://publib.boulder.ibm.com/infocenter/dmndhelp/v7r5mx/index.jsp)

Verifique as notas técnicas no Web site do Suporte para obter limitações e soluções alternativas: [http://www.ibm.com/](http://www.ibm.com/support/search.wss?q=mon75relnotes) [support/search.wss?q=mon75relnotes.](http://www.ibm.com/support/search.wss?q=mon75relnotes)

Revise as informações a seguir para obter detalhes sobre os DVDs e imagens que podem ser transferidas por download fornecidos com o Business Monitor. Os DVDs do software Business Monitor são organizados pelo sistema operacional. Cada DVD do Business Monitor DVD contém os seguintes produtos:

- IBM Business Monitor, versão 7.5
- v IBM WebSphere Application Server Network Deployment, versão 7.0.0.17
- IBM Cognos Business Intelligence 10.1.0.1
- IBM DB2 Express Edition, versão 9.7 (Windows e Linux Intel apenas)

Além disso, os seguintes produtos do software estão inclusos no pacote de software, mas eles não estão incluídos nos DVD específicos do sistema operacional:

- IBM DB2 Enterprise Server Edition, versão 9.7
- IBM Integration Designer, versão 7.5
- v Rational Application Developer, versão 8.0.2

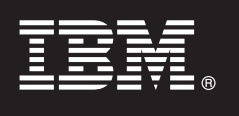

#### **2 Etapa 2: Avalie suas Configurações de Hardware e Sistema**

 $\odot$ 

#### Revise os requisitos do sistema para o Business Monitor em [http://www.ibm.com/software/integration/business-monitor/](http://www.ibm.com/software/integration/business-monitor/requirements/) [requirements/.](http://www.ibm.com/software/integration/business-monitor/requirements/)

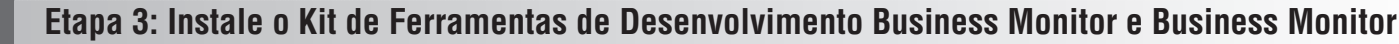

Instale o kit de ferramentas de desenvolvimento do Business Monitor e Business Monitor separadamente em suas máquinas de desenvolvimento e produção. É possível instalar o kit de ferramentas de desenvolvimento do Business Monitor, Business Monitor, ou ambos.

Para instalar o Business Monitor:

- 1. Para cada DVD do Business Monitor, insira o DVD para seu sistema operacional na unidade de DVD e, em seguida, copie os arquivos para o disco rígido local. Todos os arquivos devem ser copiados para o mesmo local. É possível também extrair os arquivos a partir da imagem transferível por download para o seu sistema operacional.
- 2. Inicie o programa de instalação do Business Monitor:
	- v Em Windows, execute launchpad.exe a partir do diretório-raiz.
	- v Em AIX, HP-UX, Linux e Solaris, execute o launchpad.sh a partir do diretório root.
- 3. Revise as informações em painéis diferentes na barra de ativação.
- 4. Siga as instruções para instalar o Business Monitor.

Para instalar o kit de ferramentas de desenvolvimento do Business Monitor:

- 1. Para cada DVD de kit de ferramentas de desenvolvimento e ambiente de teste do Business Monitor, insira o DVD para seu sistema operacional na unidade de DVD e, em seguida, copie os arquivos para o disco rígido local. Todos os arquivos devem ser copiados para o mesmo local. É possível também extrair os arquivos a partir da imagem transferível por download para o seu sistema operacional.
- 2. Inicie o programa de instalação do kit de ferramentas de desenvolvimento do Business Monitor: v Em Windows, execute launchpad.exe a partir do diretório-raiz.
- 3. Revise as informações em painéis diferentes na barra de ativação.
- 4. Siga as instruções para instalar o kit de ferramentas de desenvolvimento do Business Monitor.

**Lembre-se:** Informações de instalação detalhadas para instalar o kit de ferramentas de desenvolvimento do Business Monitor e Business Monitor são fornecidas no centro de informações. Durante a instalação, é possível acessar o centro de informações a partir da barra de ativação.

#### **4 Etapa 4: Informações Adicionais**

**?** Os Web sites a seguir fornecem acesso a informações importantes:

- v Informações do produto:<http://www.ibm.com/software/integration/business-monitor/>
- v Informações de suporte:<http://www.ibm.com/software/integration/wbimonitor/support/>
- v Centro de informações Online:<http://publib.boulder.ibm.com/infocenter/dmndhelp/v7r5mx/index.jsp>

IBM Business Monitor Materiais Licenciados - Propriedade da IBM. © Convright IBM Corp. 2003, 2011. Todos os Direitos Reservados, Direitos Restritos aos Usuários do Governo dos EUA - Uso, duplicação ou divulgação restritos documento GSA ADP Schedule Contract com a IBM Corp. IBM, Passport Advantage Rational, e WebSphere são marcas ou marcas registradas da International Business Machines nos Estados Unidos e/ou em outros países. Windows é uma marca registrada da Microsoft Corporation nos Estados Unidos e/ou em outros países. Outros nomes de empresas, produtos ou serviços podem ser marcas registradas ou marcas de serviços de terceiros.

Número da Peça: CF319ML

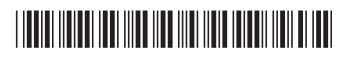